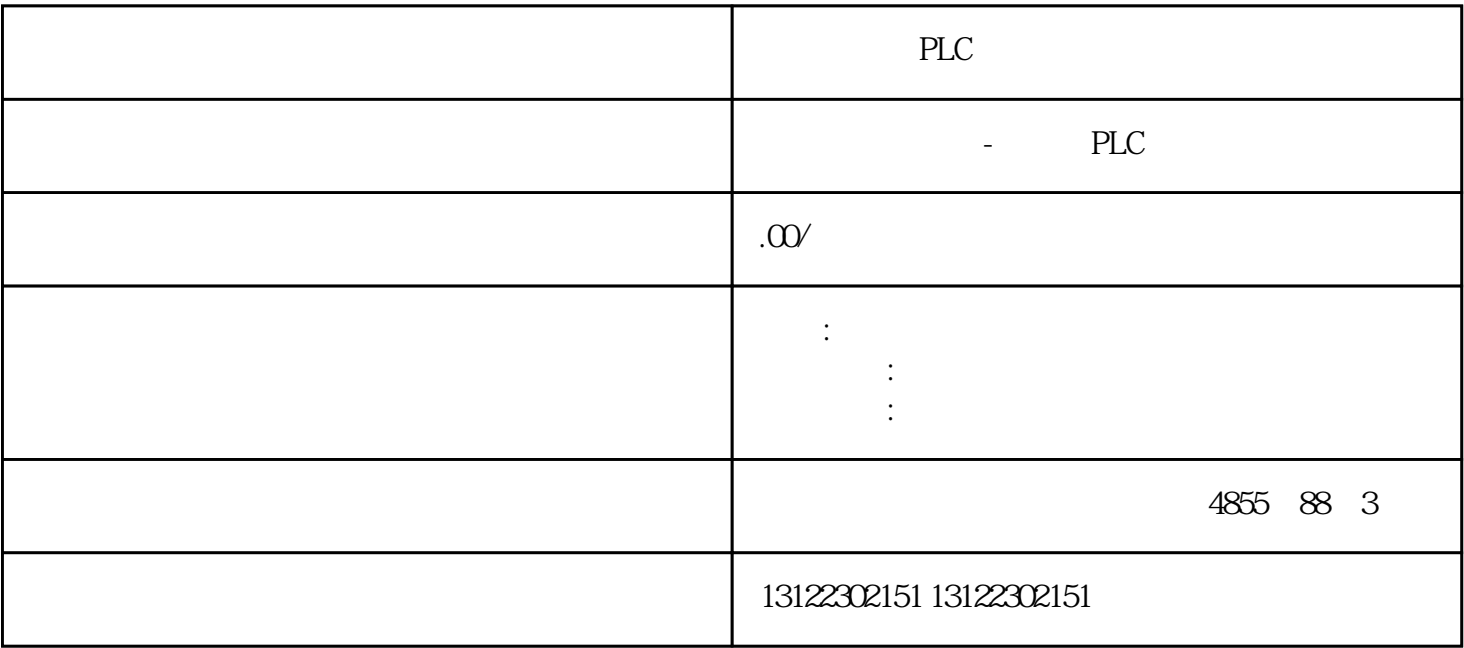

 $\lambda$ 

**SIEMENS** 

- 1 SIMATIC S7 PLC S7-200 S7-1200 S7-300 S7-400 ET-200 S7-200SMART
- 2 LOGO 230RC 230RCO 230RCL 24RC 24RCL
- 3 SITOP 24V DC 1.3A 2.5A 3A 5A 10A 20A 40A .
- 4 HMI TD200 TD400C K-TP OP177 TP177, MP277 MP377,
- $5\degree$
- 

## **SIEMENS**

- $1$  5SY 5SL 5SN
- 2 3VA 3VM 3VT8
- 3 3WL 3WT
- $4\,$

**SIEMENS** 

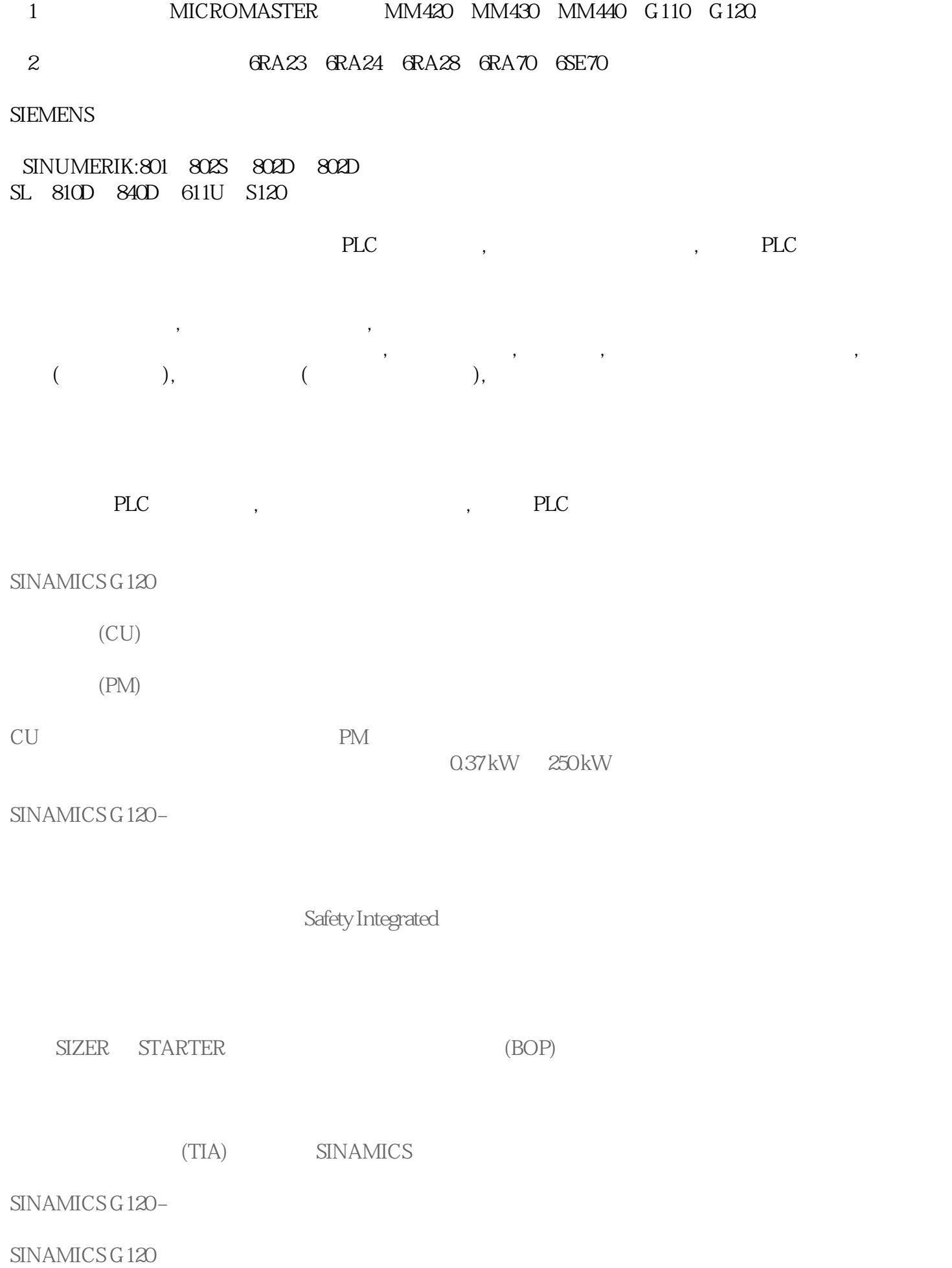

在 ES 上激活运行系统 要在 ES 上为项目集中定义运行系统的激活,请选择选项"允许在 ES  $\tilde{\hspace{1cm}}$  (Allow activation on the ES) WinCC WinCC TIA WinCC STEP 7 PCS 7 WinCC TIA ES 1. WinCC Configuration Studio " " (Computer) 2. 在导航区中选择"项目"(Project) 条目。 3. 在"属性 - 项目"(Properties - Project) " " (Options) " " ES " (Allow activation on the ES)

 $**$ 

 $\begin{tabular}{lllllllllll} \text{SIMATIC} & \text{SIMATIC} & \text{SIMATIC} & \text{SIMATIC} \end{tabular}$ et HW Config"<br>WinCC WinCC **Winco**